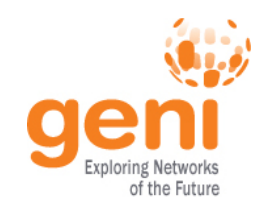

### **Tutorial: OpenFlow and GENI**

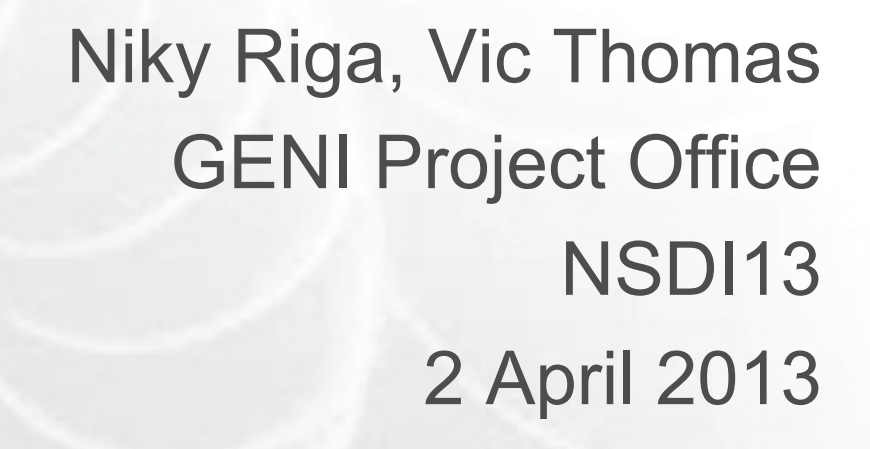

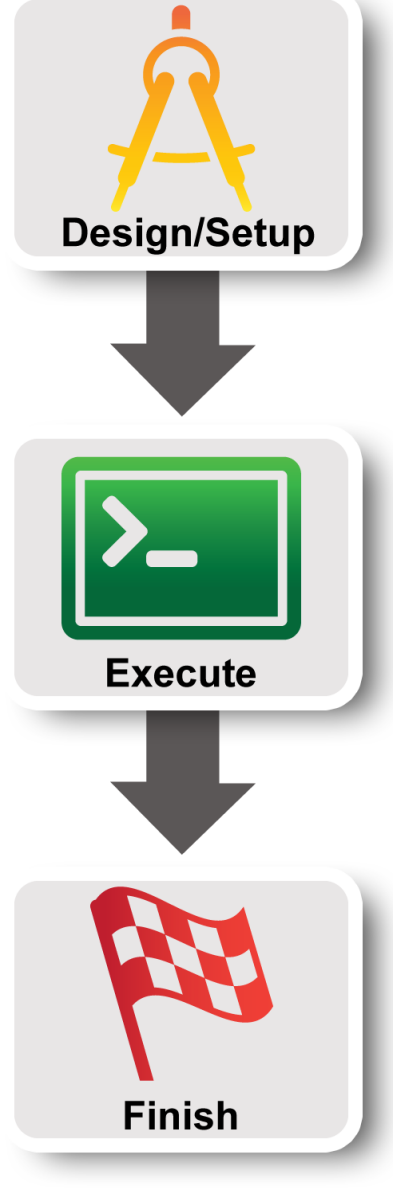

**Sponsored by the National Science Foundation** 

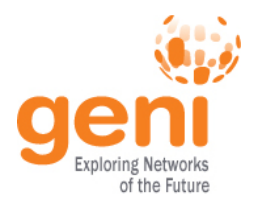

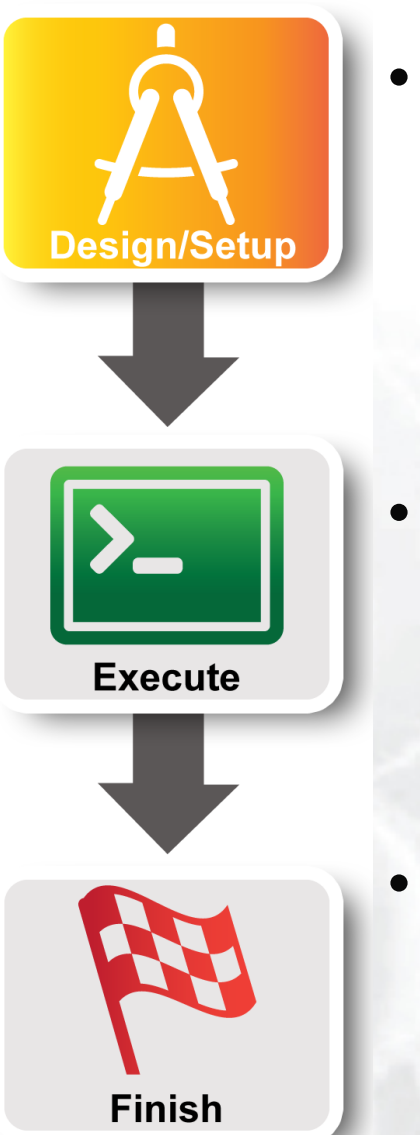

### • **Part I: Design/Setup**

- **Obtain Resources**
- What is OpenFlow, what can I do with Openflow?
- Demo: Using OpenFlow in GENI
- Part II: Execute
	- Configure and Initialize Services
	- Execute Experiment
- Part III: Finish – Teardown Experiment

 $\frac{SSE}{S}$  Sponsored by the National Science Foundation 2 NSDI13, April 2, 2013

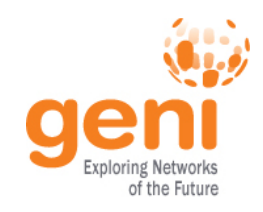

- Use the **GENI Portal**
- Slice name: **oftutXX**, e.g. oftut99
- Rspec: **OpenFlow Tutorial**
- Aggregate manager: **ProtoGENI Utah**

### **Get a blinking ball**

• Wait until your resources are ready

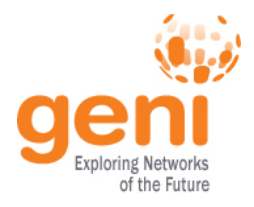

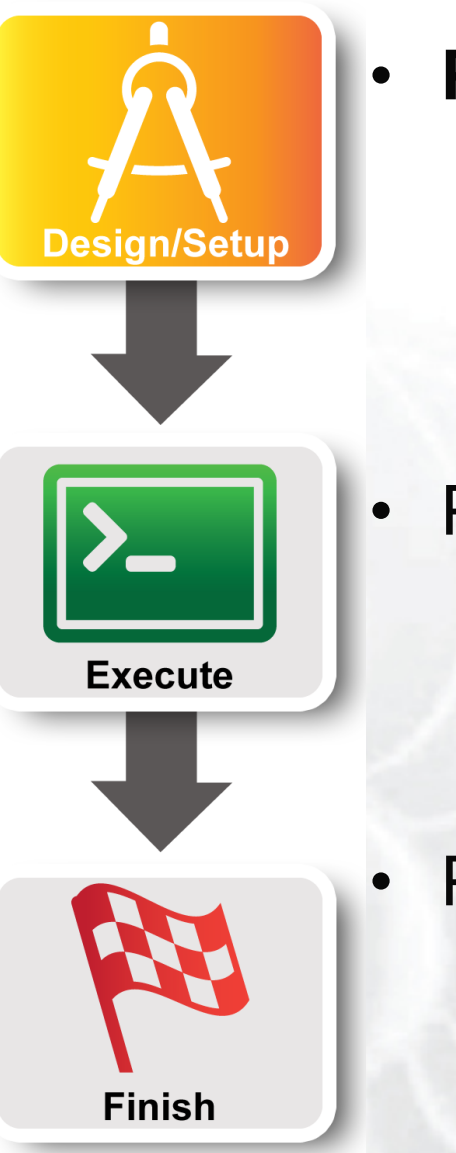

### • **Part I: Design/Setup**

- Obtain Resources
- **What is OpenFlow, what can I do with Openflow?**
- Demo: Using OpenFlow in GENI
- Part II: Execute
	- Configure and Initialize Services
	- Execute Experiment
	- Part III: Finish – Teardown Experiment

 $\frac{SSE}{S}$  Sponsored by the National Science Foundation  $4 \times 4$  NSDI13, April 2, 2013

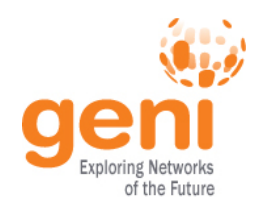

## **OpenFlow is an API**

- Control how packets are forwarded
- Implementable on COTS hardware
- Make deployed networks programmable – not just configurable
- Makes innovation easier

Sponsored by the National Science Foundation  $5 \overline{5}$  Sponsored by the National Science Foundation Modified slide from : http://www.deutsche-telekom-laboratories.de/~robert/GENI-Experimenters-Workshop.ppt

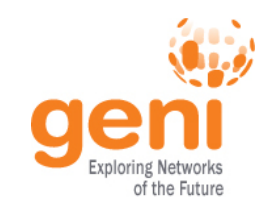

### **OpenFlow**

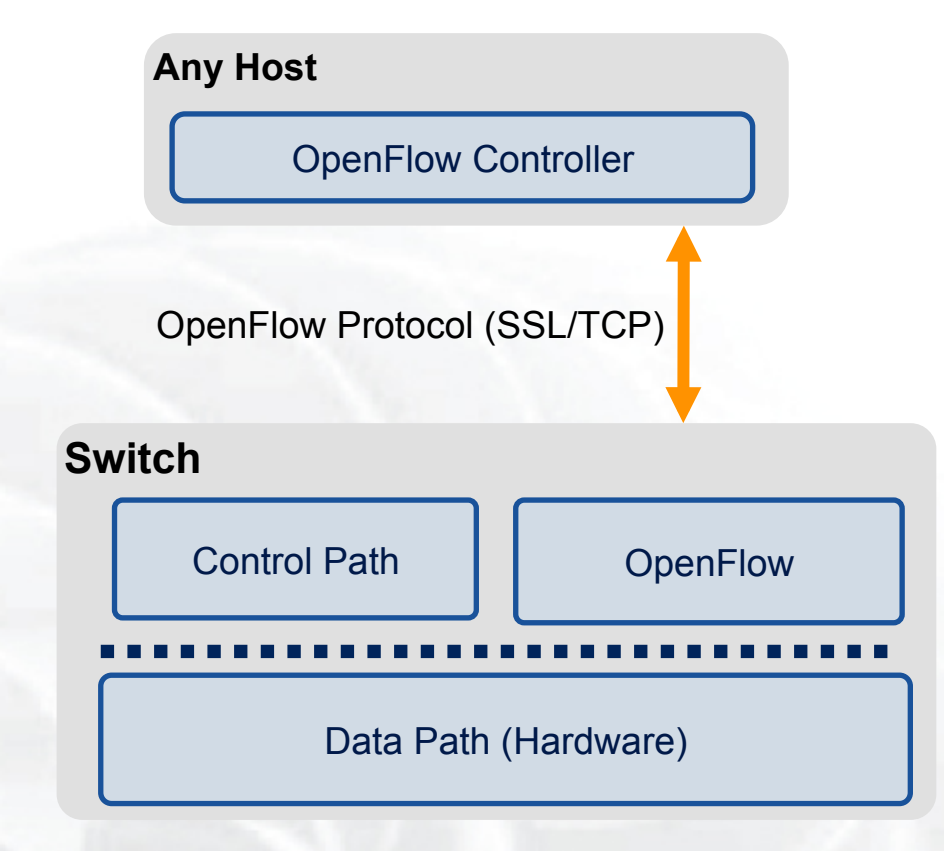

- The controller is responsible for populating forwarding table of the switch
- In a table miss the switch asks the controller

 $\overline{\mathbb{S}}$ Sponsored by the National Science Foundation 6  $\overline{\mathbb{S}}$  Sponsored by the National Science Foundation 6 Modified slide from : http://www.deutsche-telekom-laboratories.de/~robert/GENI-Experimenters-Workshop.ppt

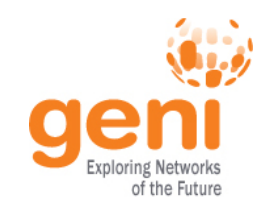

## **OpenFlow in action**

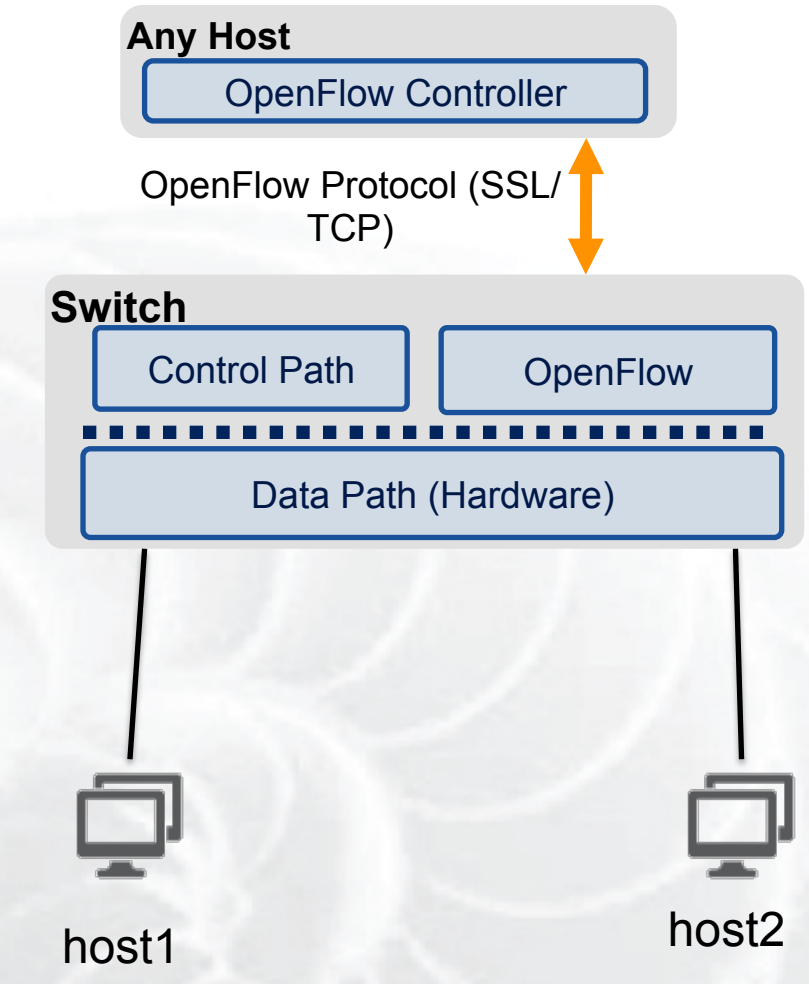

- Host1 sends a packet
- If there are no rules about handling this packet
	- Forward packet to the controller
	- Controller installs a flow
- Subsequent packets do not go through the controller

Sponsored by the National Science Foundation **7** NSDI13, April 2, 2013 Modified slide from : http://www.deutsche-telekom-laboratories.de/~robert/GENI-Experimenters-Workshop.ppt

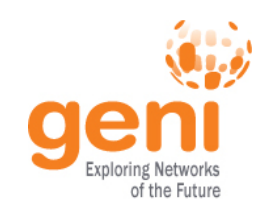

## **OpenFlow Basics Flow Table Entries**

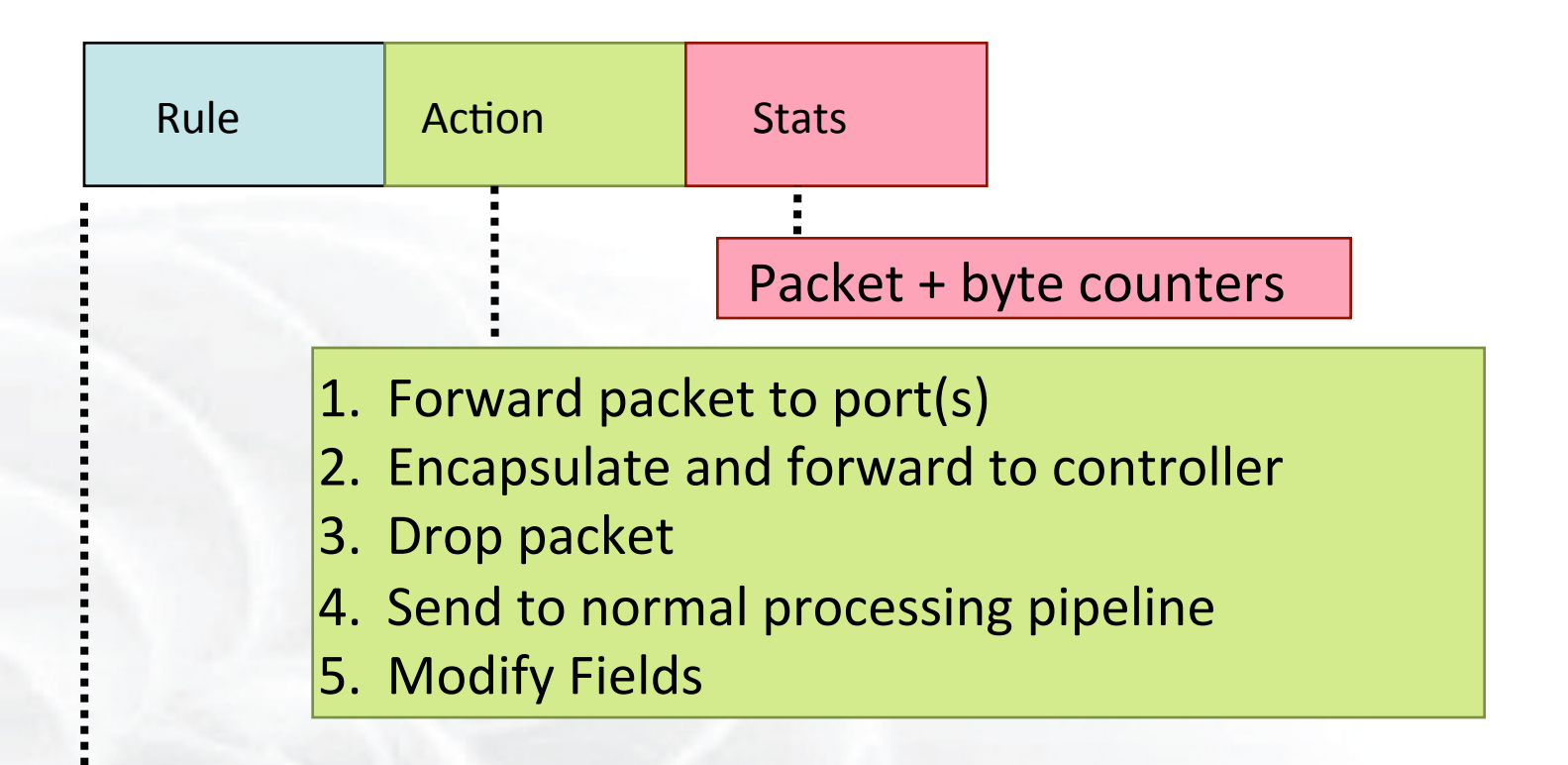

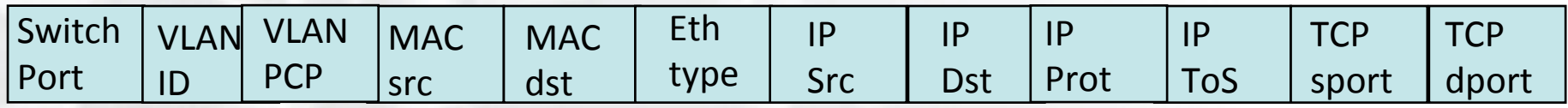

#### + mask what fields to match

slide from : http://www.deutsche-telekom-laboratories.de/~robert/GENI-Experimenters-Workshop.ppt

 $\mathbb{R}$  Sponsored by the National Science Foundation 8  $\mathbb{R}$  NSDI13, April 2, 2013

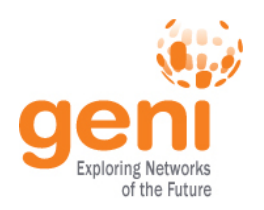

### **Use Flow Mods**

- Going through the controller on every packet is inefficient
- Installing Flows either proactively or reactively is the right thing to do:
- A Flow Mod consists off :
	- A match on any of the 12 supported fields
	- A rule about what to do matched packets
	- Timeouts about the rules:
		- Hard timeouts
		- Idle timeouts
	- The packet id in reactive controllers

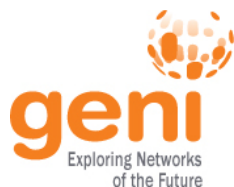

# **OpenFlow common PitFalls**

- Controller is responsible for all traffic, not just your application!
	- ARPs
	- DHCP
	- LLDP
- Reactive controllers
	- UDP
- Performance in hardware switches
	- Not all actions are supported in hardware
- No STP

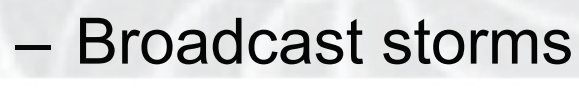

Sponsored by the National Science Foundation  $10^{18}$  NSDI13, April 2, 2013

### **FlowVisor**

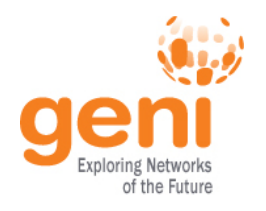

- Only one controller per switch
- FlowVisor is a proxy controller that can support multiple controllers

### FlowSpace describes packet flows :

- Layer 1: Incoming port on switch
- Layer 2: Ethernet src/dst addr, type, vlanid, vlanpcp
- Layer 3: IP src/dst addr, protocol, ToS
- Layer 4: TCP/UDP src/dst port

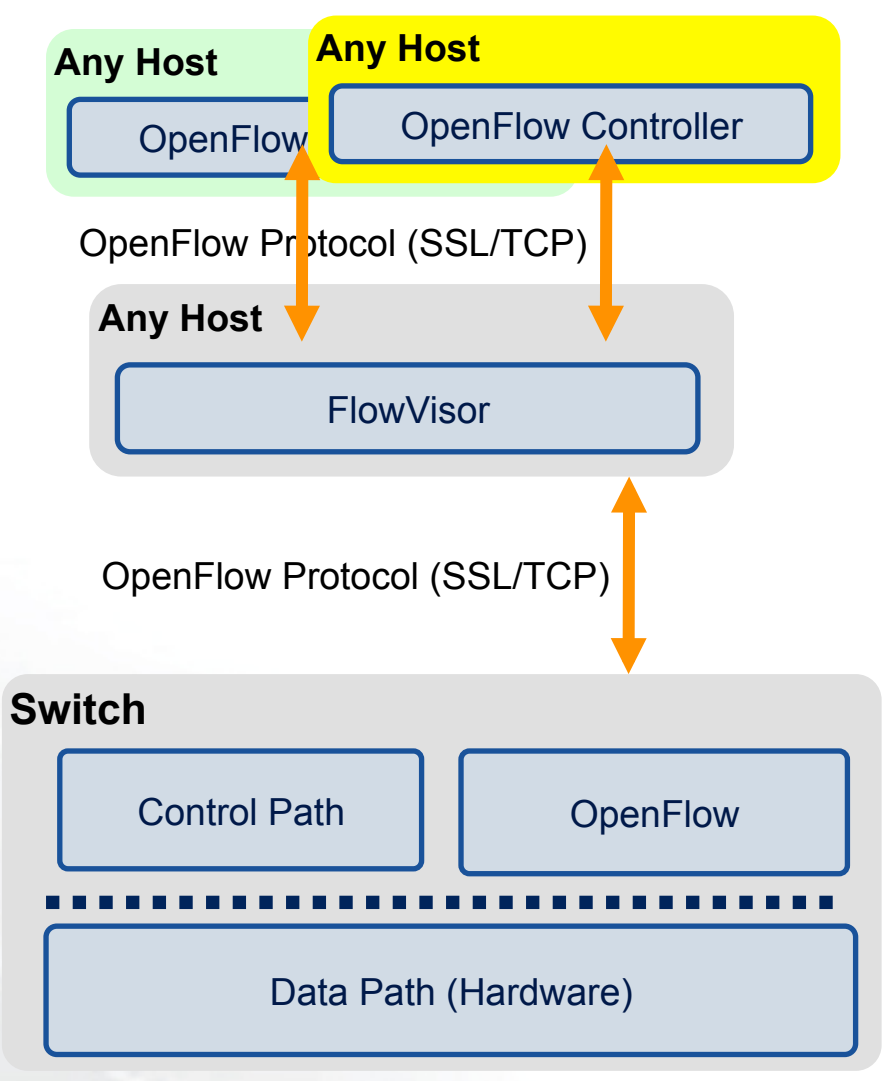

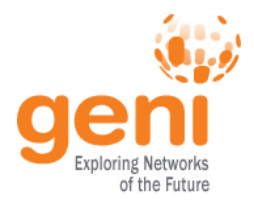

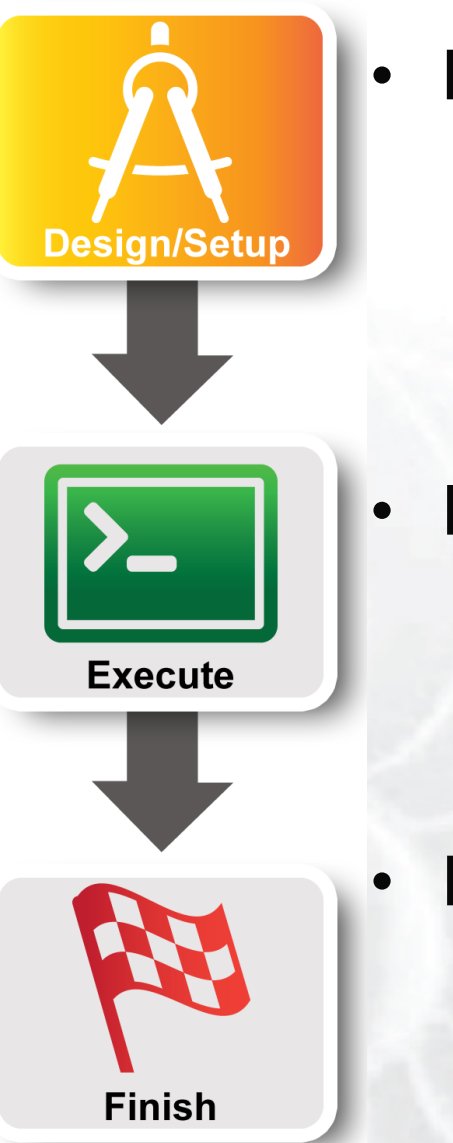

### • **Part I: Design/Setup**

- Obtain Resources
- What is OpenFlow, what can I do with Openflow?
- **Demo: Using OpenFlow in GENI**
- Part II: Execute
	- Configure and Initialize Services
	- Execute Experiment
	- Part III: Finish – Teardown Experiment

 $\frac{NSE}{N}$  Sponsored by the National Science Foundation 12 NSDI13, April 2, 2013

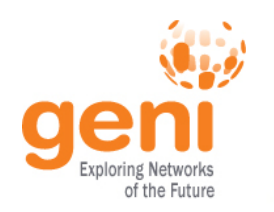

## **GENI Programmable Network**

Good

old

Slice 1

**Slice** 

Slice 2

**Slice 3** 

Slice 4

Slice 0 /nternet

- Key GENI concept: slices & deep programmability
	- Internet: open innovation in application programs
	- GENI: open innovation deep into the network

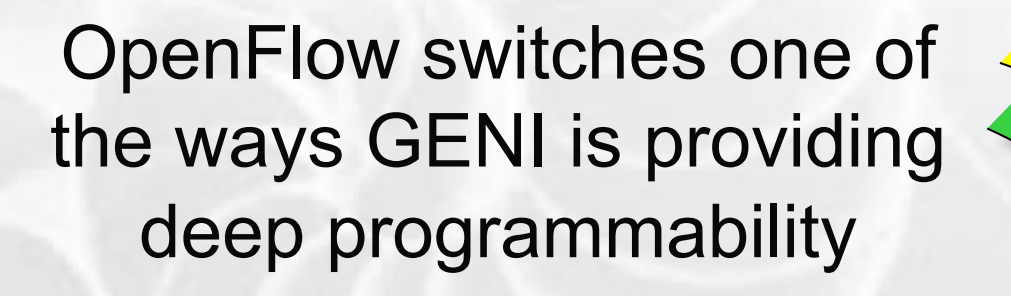

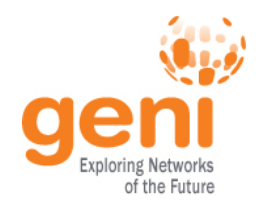

### **Racks and Campuses**

- GENI Rack projects are expanding available GENI infrastructure in the US.
- Racks provide reservable, sliceable compute and network resources using Aggregate Managers.
- GENI AM API compliance

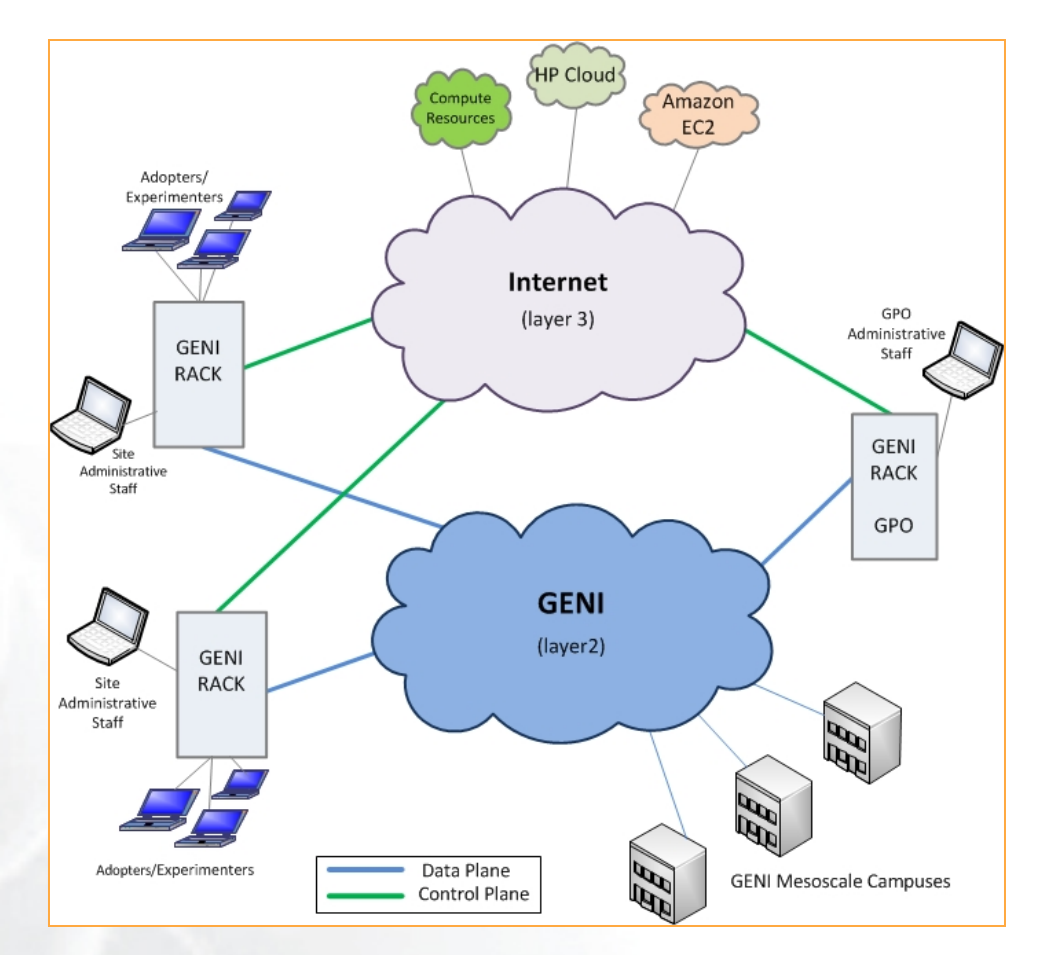

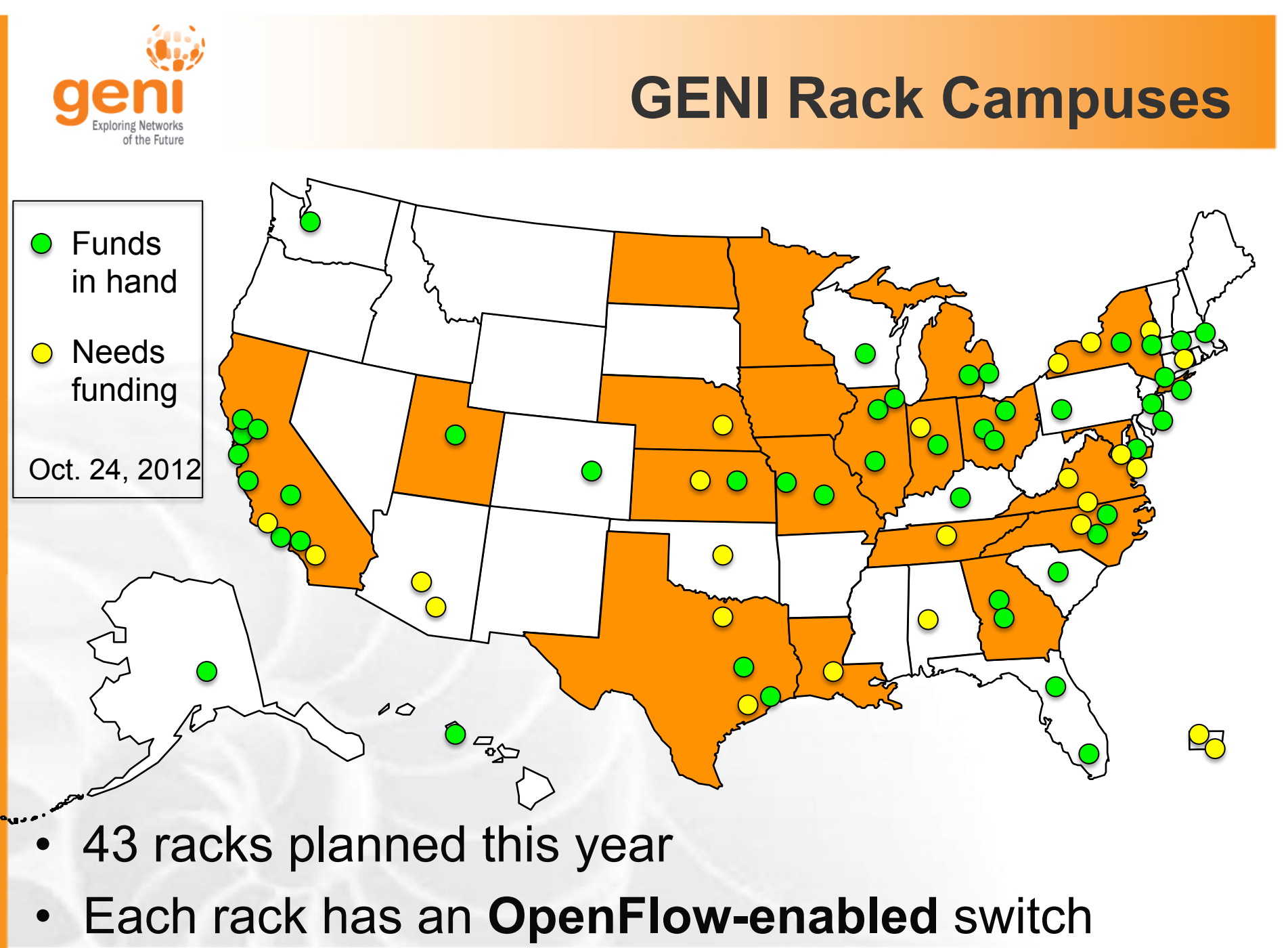

Sponsored by the National Science Foundation  $\blacksquare$  NSDI13, April 2, 2013

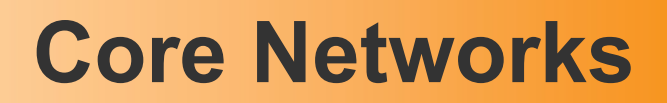

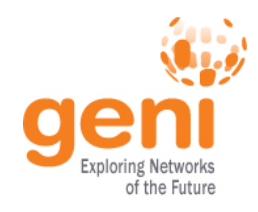

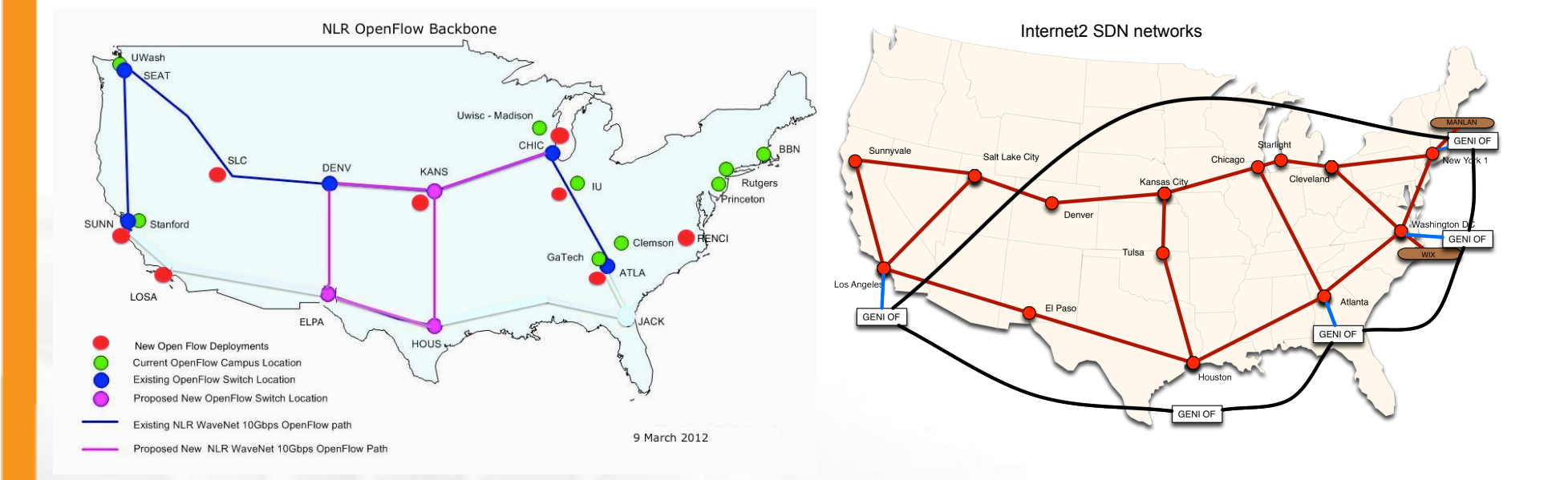

- NLR committed to 2013 meso-scale expansion following reorganization
- Internet2 adding 10GbE paths to Advanced Layer 2 Services (AL2S) at 4 of 5 OpenFlow meso-scale/ProtoGENI Pops
- GENI Aggregate Manager in Internet2 AL2S and dynamic stitching with GENI coming in Spiral 5

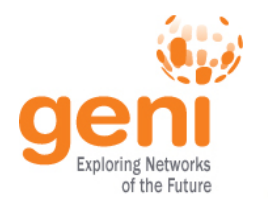

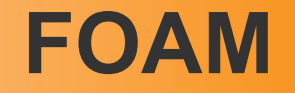

- An OpenFlow Aggregate Manager
- It's a GENI compliant reservation service
	- Helps experimenters reserve flowspace in the FlowVisor
- Speaks AM API v1
- Rspecs GENI v3, openflow v3 extension

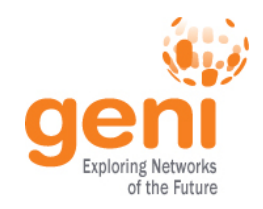

## **OpenFlow Experiment**

Experiment will demonstrate OpenFlow in GENI using:

- InstaGENI, ExoGENI and ProtoGENI sites OpenFlow resources.
- GENI OpenFlow backbone and Regional resources.
- InstaGENI, ExoGENI and PG sites compute resources.
- This experiment is available at: http://groups.geni.net/geni/wiki/GENIExperimenter/ExperimentExample-OF

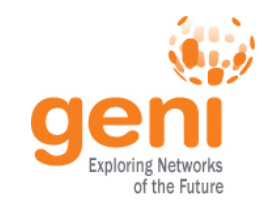

### **OpenFlow Experiment**

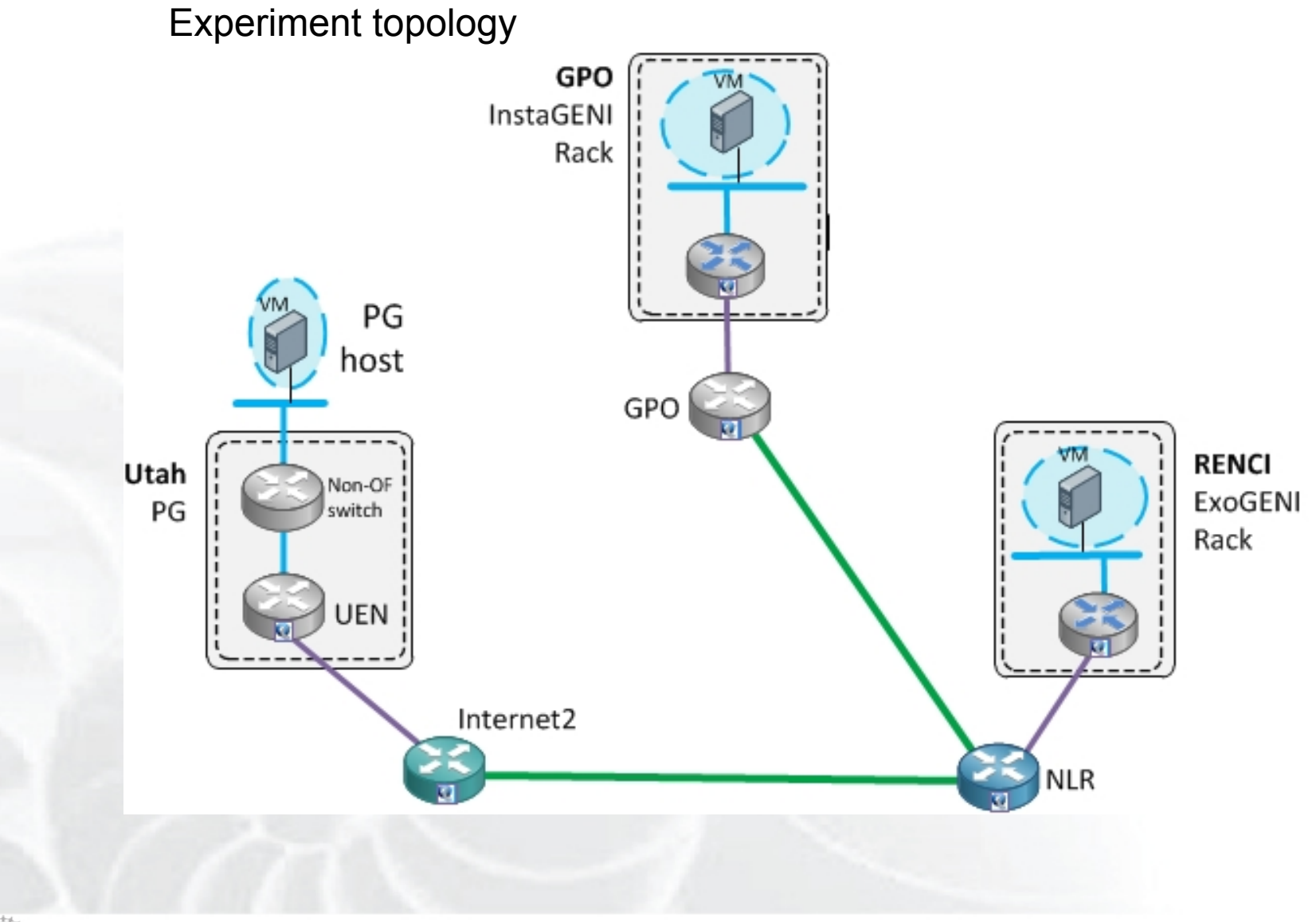

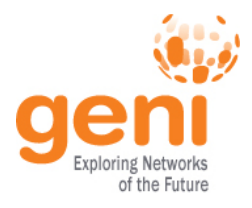

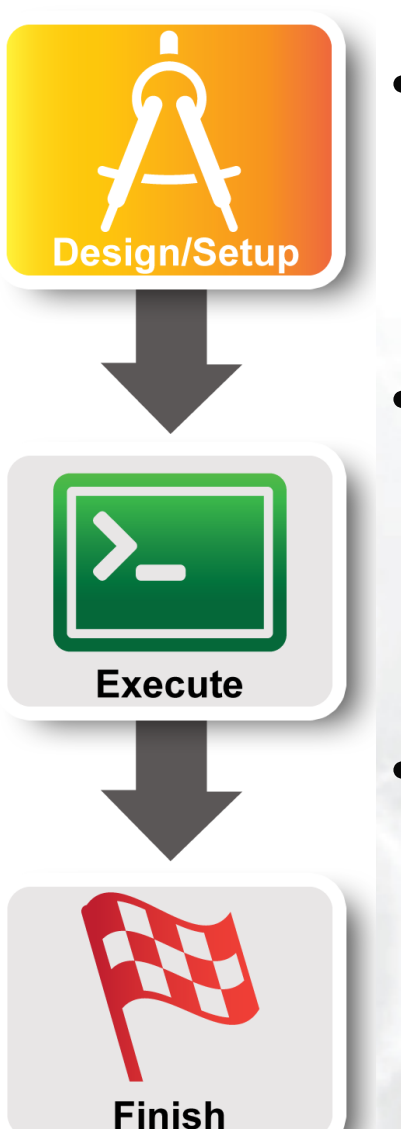

### • **Part I: Design/Setup**

- **Obtain Resources**
- Part II: Execute
	- Configure and Initialize Services
	- Execute Experiment
- Part III: Finish
	- Teardown Experiment

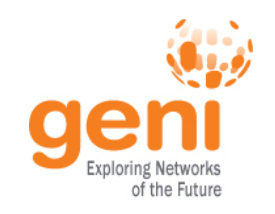

- **Determine OpenFlow resources for the experiment sites:** 
	- **http://groups.geni.net/geni/wiki/GeniAggregate**
- **Determine Core Network to use:** 
	- **http://groups.geni.net/geni/wiki/NetworkCore**

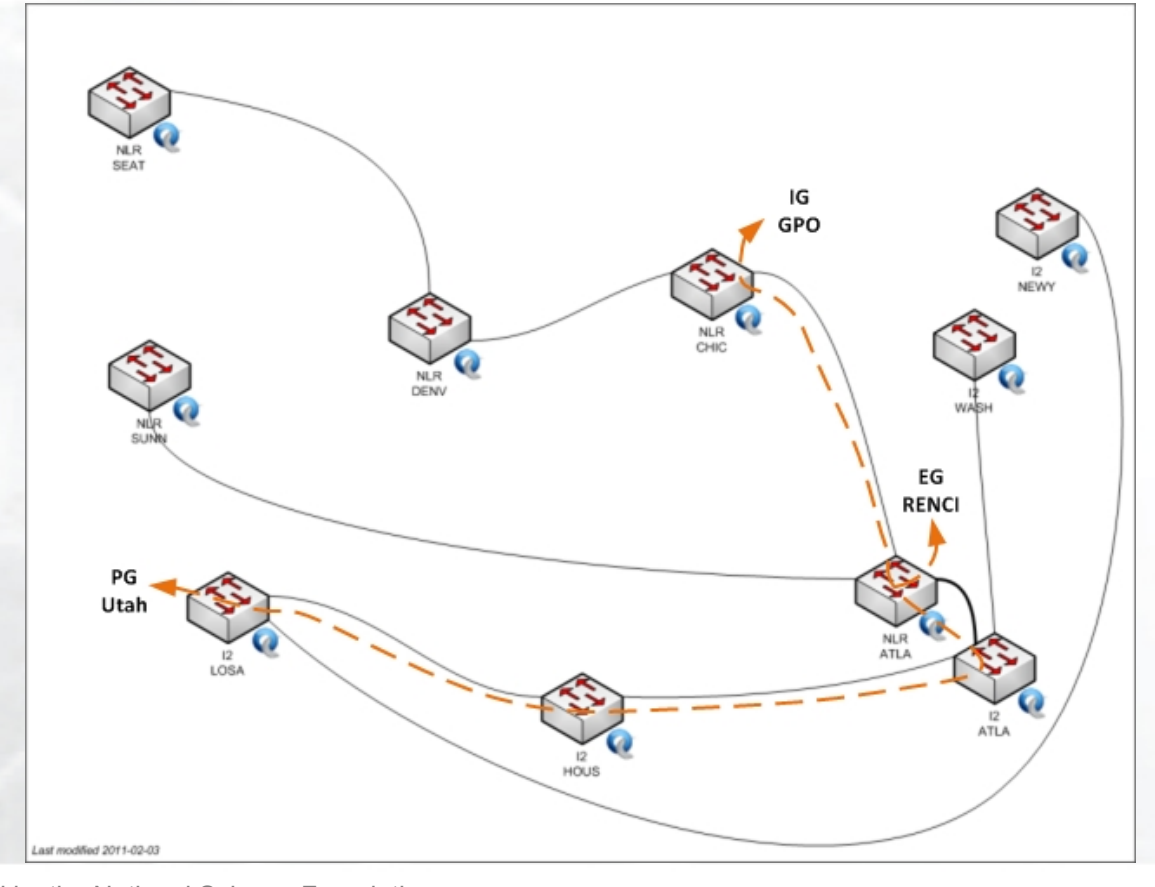

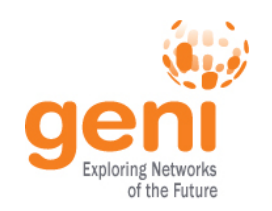

- Write OpenFlow request RSpecs (GPO InstaGENI, RENCI ExoGENI, PG Utah UEN, NLR and Internet2).
- Write compute resources request RSpecs (GPO InstaGENI, RENCI ExoGENI, Utah PG)

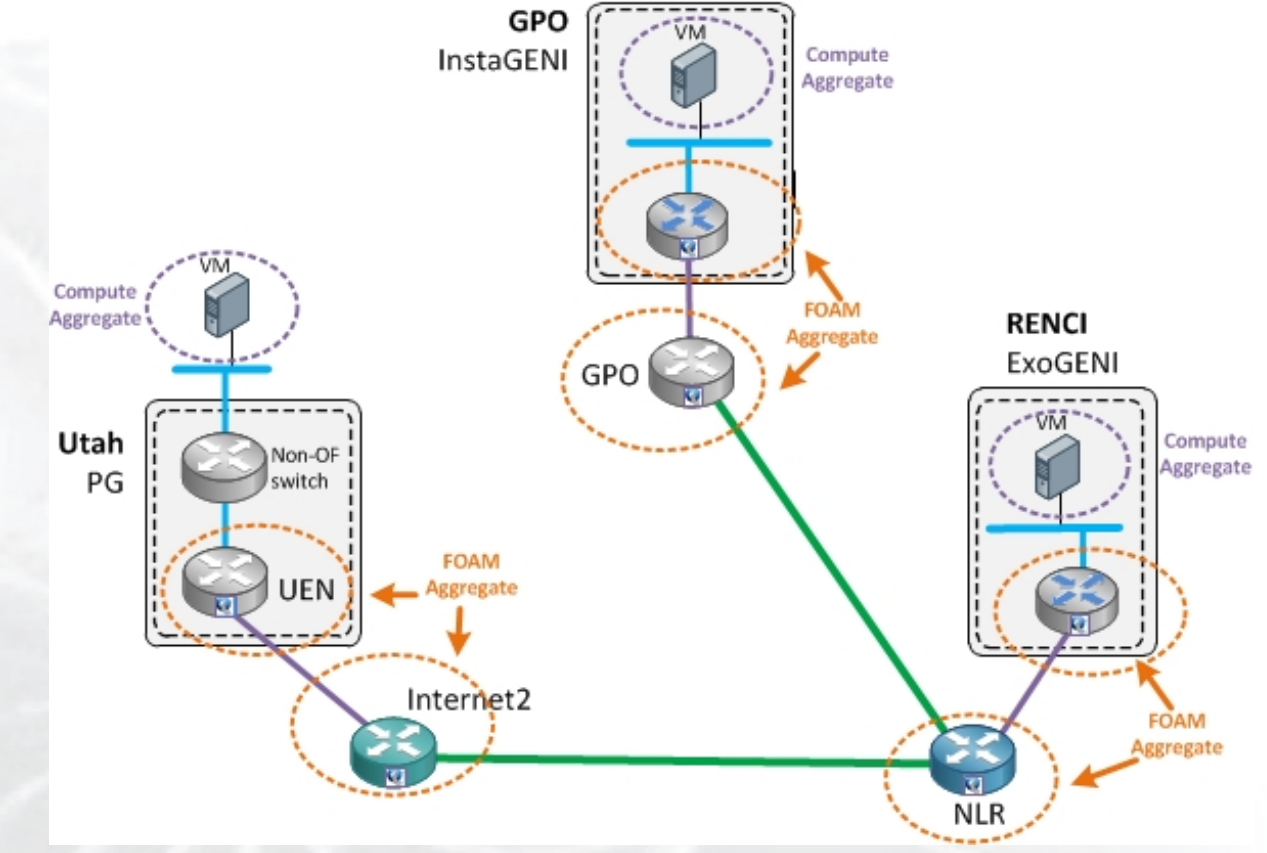

*Note: Request IP address range http://groups.geni.net/geni/wiki/NetworkCore/SubnetReservations*

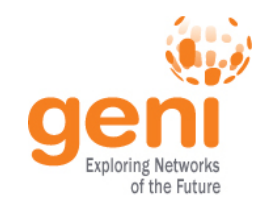

## **Request Resources:**

#### **1. Create a slice:**

*\$ omni.py createslice 3sites-OF* 

#### **2. Request resources at each FOAM aggregate:**

*\$ for aggregate in gpo ig-gpo eg-renci uen nlr i2* 

 *> do* 

 *> omni.py –a of-\$aggregate createsliver 3sites-OF \$aggregate-of.rspec*

 *> done* 

*Note: Approval email is sent from each FOAM site, some auto-approve.* 

#### **3. Request compute resources:**

- *\$ for aggregate in ig-gpo eg-renci pg-utah*
- *> do*
- *> omni.py –a \$aggregate createsliver 3sites-OF \$aggregate-cr.rspec*
- *> done*

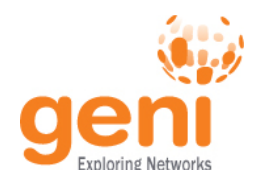

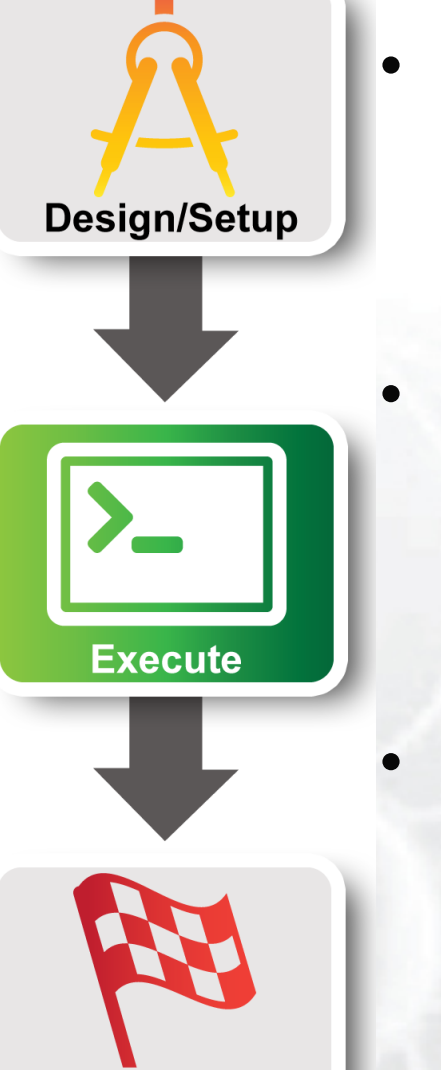

- Part I: Design/Setup
	- Obtain Resources
- **Part II: Execute** 
	- **Configure and Initialize Services**
	- Execute Experiment
- Part III: Finish
	- Teardown Experiment

Sponsored by the National Science Foundation 24 NSDI13, April 2, 2013 NSF

**Finish** 

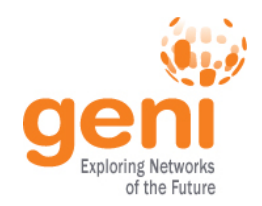

….

….

### **Configure and Initialize Services**

### **Determine login information to connect to hosts:**

#### **\$** *readyToLogin.py -a ig-gpo 3sites-OF*

User lnevers logins to gpo-ig using:

xterm -e ssh -p 30522 -i /home/lnevers/.ssh/id\_rsa lnevers@pc1.instageni.gpolab.bbn.com &

#### **\$** *readyToLogin.py –a eg-renci 3sites-OF*

 User root logins to renci-eg using: xterm -e ssh -i /home/lnevers/.ssh/id\_rsa root@152.54.14.17 &

#### **\$** *readyToLogin.py –a pg-utah 3sites-OF*

…. User lnevers logins to utah-pg using: xterm -e ssh -p 30010 -i /home/lnevers/.ssh/id\_rsa lnevers@pc522.emulab.net &

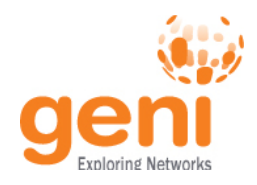

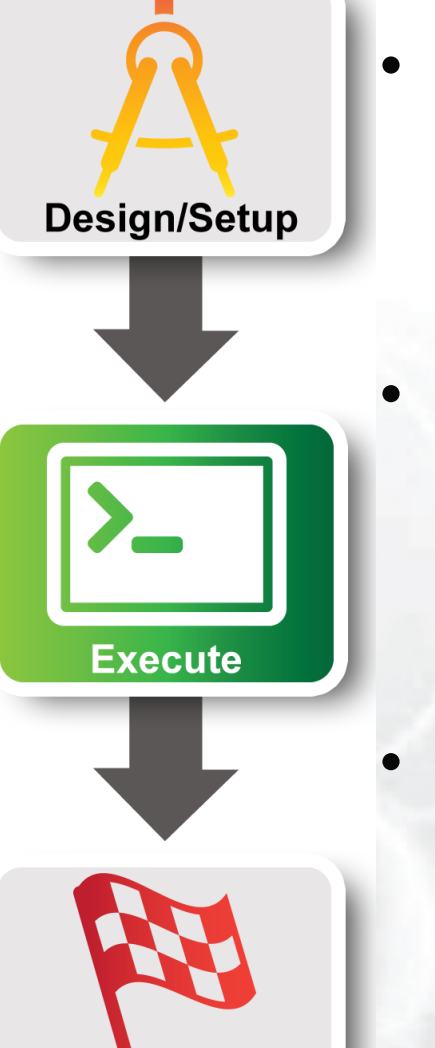

- Part I: Design/Setup
	- Obtain Resources
- **Part II: Execute** 
	- Configure and Initialize Services
	- **Execute Experiment**
- Part III: Finish
	- Teardown Experiment

Sponsored by the National Science Foundation 26 NSDI13, April 2, 2013 NSF

**Finish** 

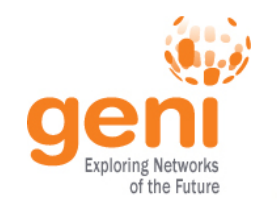

### **Execute Experiment**

Experiment is a simple ping to show connections are possible between the sites:

- Login into each host and start a ping to a remote site This should fail, as no controller is running!
- Start your OpenFlow controller, in this example the NOX controller is used.
- Review the windows were pings had been failing and now you will see ping traffic is flowing!

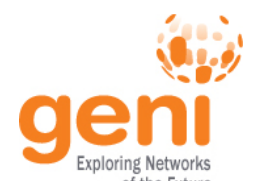

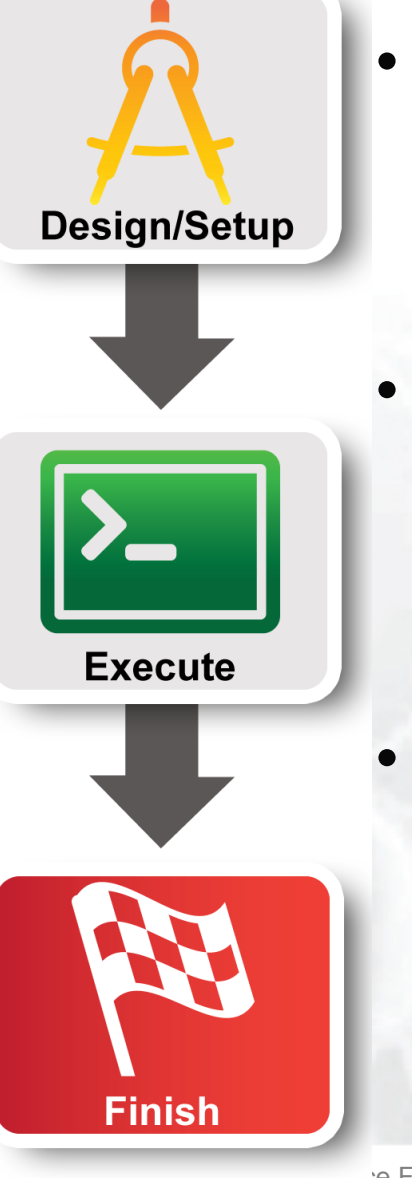

√SF

- Part I: Design/Setup
	- Obtain Resources
- Part II: Execute
	- Configure and Initialize Services
	- Execute Experiment
- **Part III: Finish** 
	- **Teardown Experiment**

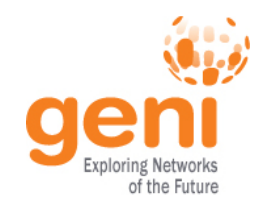

### **Teardown Experiment**

When the experiment is done, archive your data and release the resources by deleting the slivers at each aggregate:

*\$ for aggregate in of-gpo of-nlr of-i2 of-uen eg-of-renci ig-of-gpo ig-gpo eg-renci pg-utah > do* 

*> omni.py -a \$aggreate deletesliver 3sites-OF* 

*> done* 

The resources have been released, you are now done!

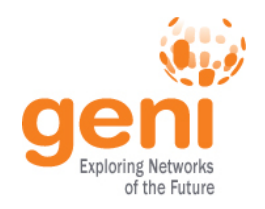

# **OpenFlow Experiments**

## Debugging OpenFlow experiments is hard:

- Network configuration debugging requires coordination
- Many networking elements in play
- No console access to the switch

### Before deploying your OpenFlow experiment test your controller.

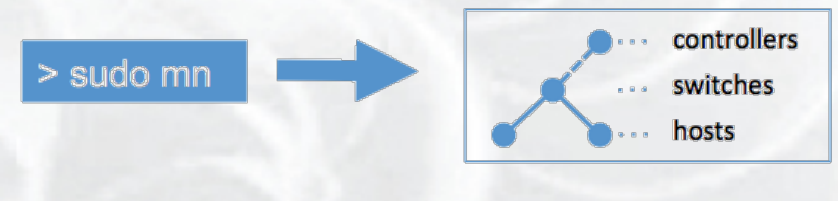

### **http://mininet.github.com/**

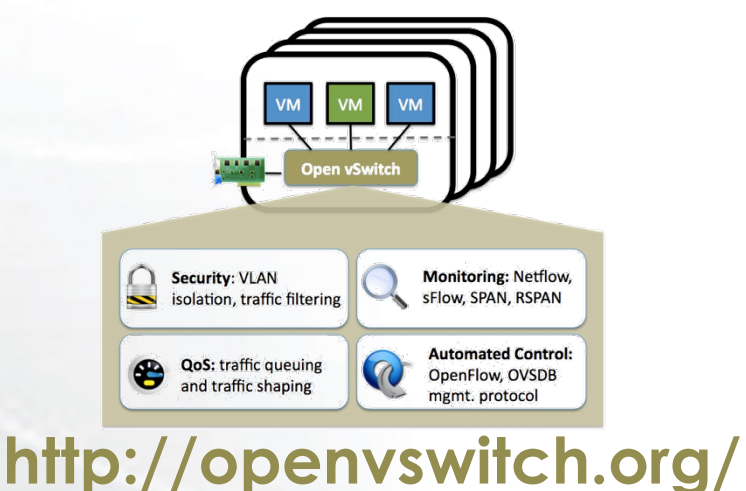

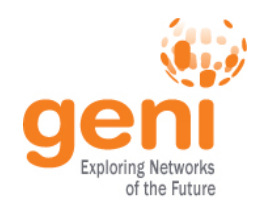

# **Run an OpenFlow experiment**

# 1 host as OVS switch 3 VMs connected to OVS

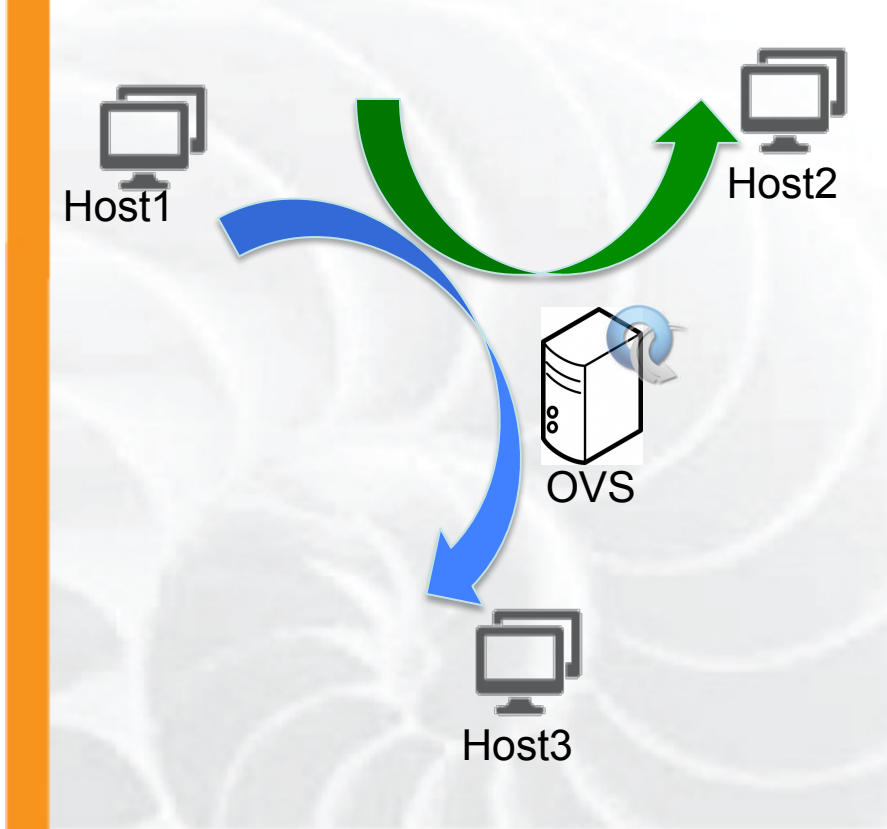

# • Setup OVS

- Write simple controllers
	- e.g. diverge traffic to a different server
	- use python controler PoX

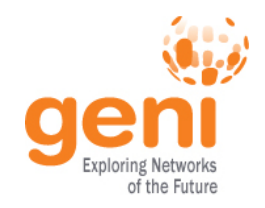

### **Before we start**

- Many people will be accessing the resources, so some calls might fail. Wait a bit and try again!
- There will be a lot of commands to run, copy paste is your friend
- You can copy-paste between your computer and the VM.

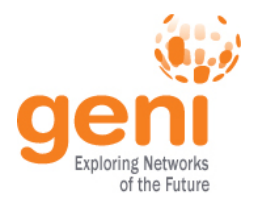

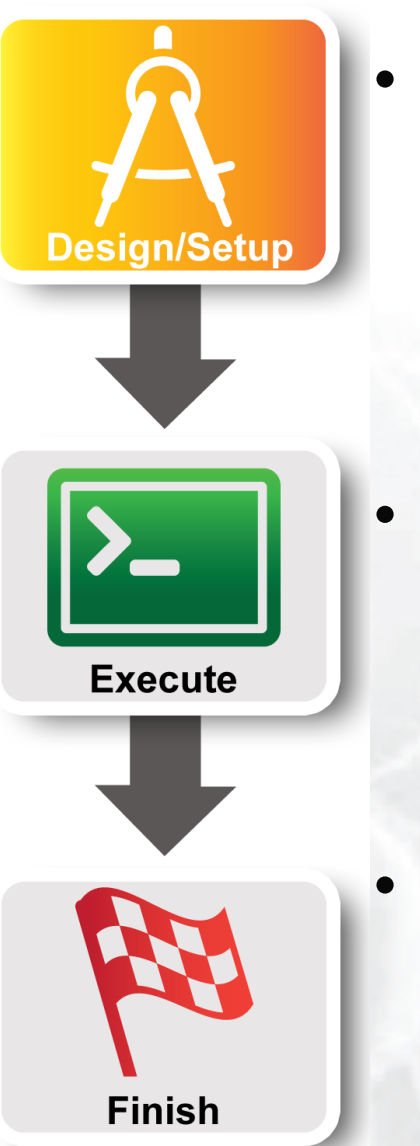

### Part I: Design/Setup

- Obtain Resources
- What is OpenFlow, what can I do with Openflow?
- Demo: Using OpenFlow in GENI
- **Part II: Execute** 
	- **Configure and Initialize Services**
	- Execute Experiment
	- Part III: Finish – Teardown Experiment

 $\frac{SSE}{S}$  Sponsored by the National Science Foundation 33 NSDI13, April 2, 2013

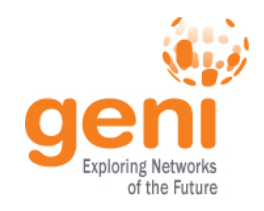

## **Configure OVS**

OVS is a virtual switch running on a bare metal node.

- The interfaces of the node are the ports of the switch
	- Configure an ethernet bridge
	- add all dataplane ports to the switch
- Can be an OpenFlow switch
	- Need to specify the controller (for convinience on the same host but it can be anywhere)
- Userspace OVS for this exercise

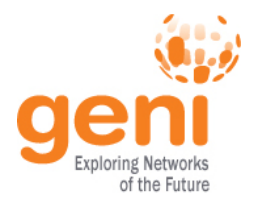

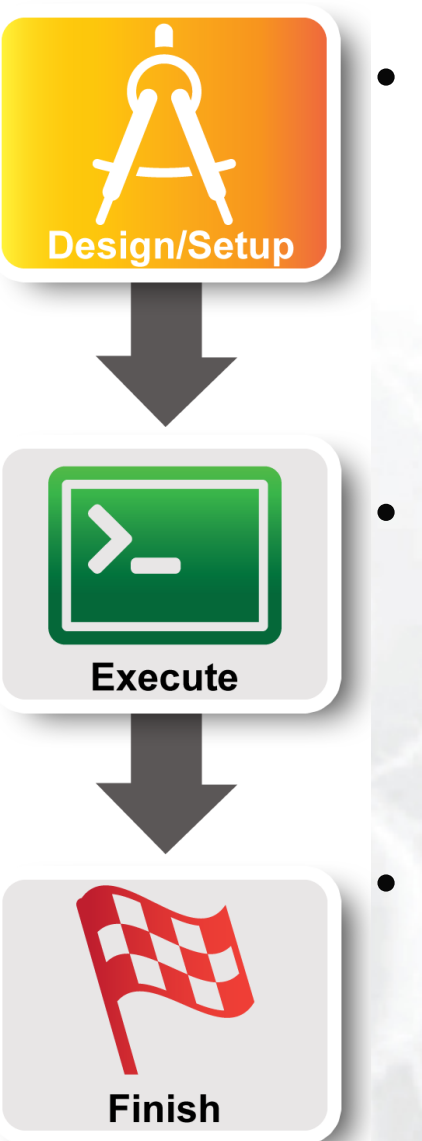

### Part I: Design/Setup

- Obtain Resources
- What is OpenFlow, what can I do with Openflow?
- Demo: Using OpenFlow in GENI
- **Part II: Execute** 
	- Configure and Initialize Services
	- **Execute Experiment**
	- Part III: Finish – Teardown Experiment

 $\frac{SSE}{S}$  Sponsored by the National Science Foundation 35  $\frac{1}{10}$  NSDI13, April 2, 2013

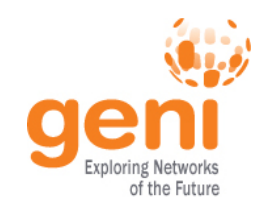

## **Experiments (1/4)**

### 1. Verify connectivity with using a learning switch

- 1. See the flow between host start and stop based on the controller
- 2. Soft versus hard timeouts

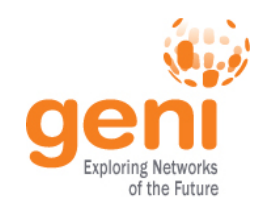

### **Experiments (2/4)**

# 2. Write a controller that will duplicate traffic to a different port on the switch

### 1. Use tcpdump to see the duplication

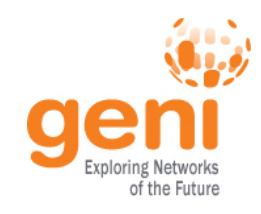

### **Experiments (3/4)**

## 3. Write a controller that will do port forwarding on your server

1. Use netcat to run two servers on host2

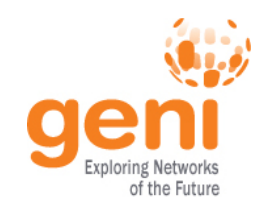

## **Experiments (4/4)**

## 3. Write a controller that will redirect packets to a proxy

- 1. What fields do you need to overwrite?
- 2. Which packets needs special handling?
- 3. Use netcat to see the deflection

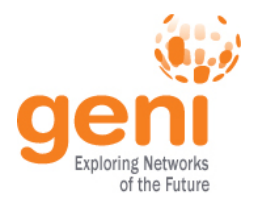

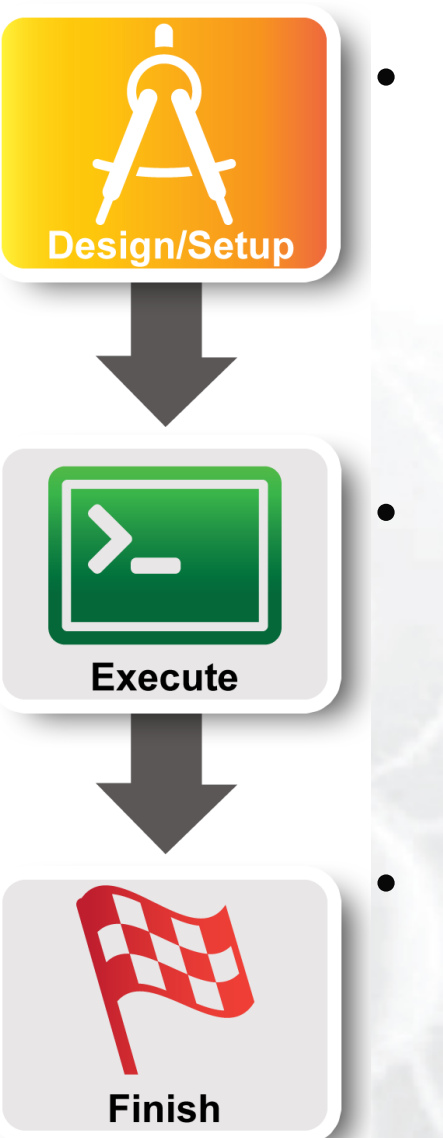

### Part I: Design/Setup

- Obtain Resources
- What is OpenFlow, what can I do with Openflow?
- Demo: Using OpenFlow in GENI
- Part II: Execute
	- Configure and Initialize Services
	- Execute Experiment
	- **Part III: Finish**  – **Teardown Experiment**

 $\frac{1}{10}$  Sponsored by the National Science Foundation 40 NSDI13, April 2, 2013

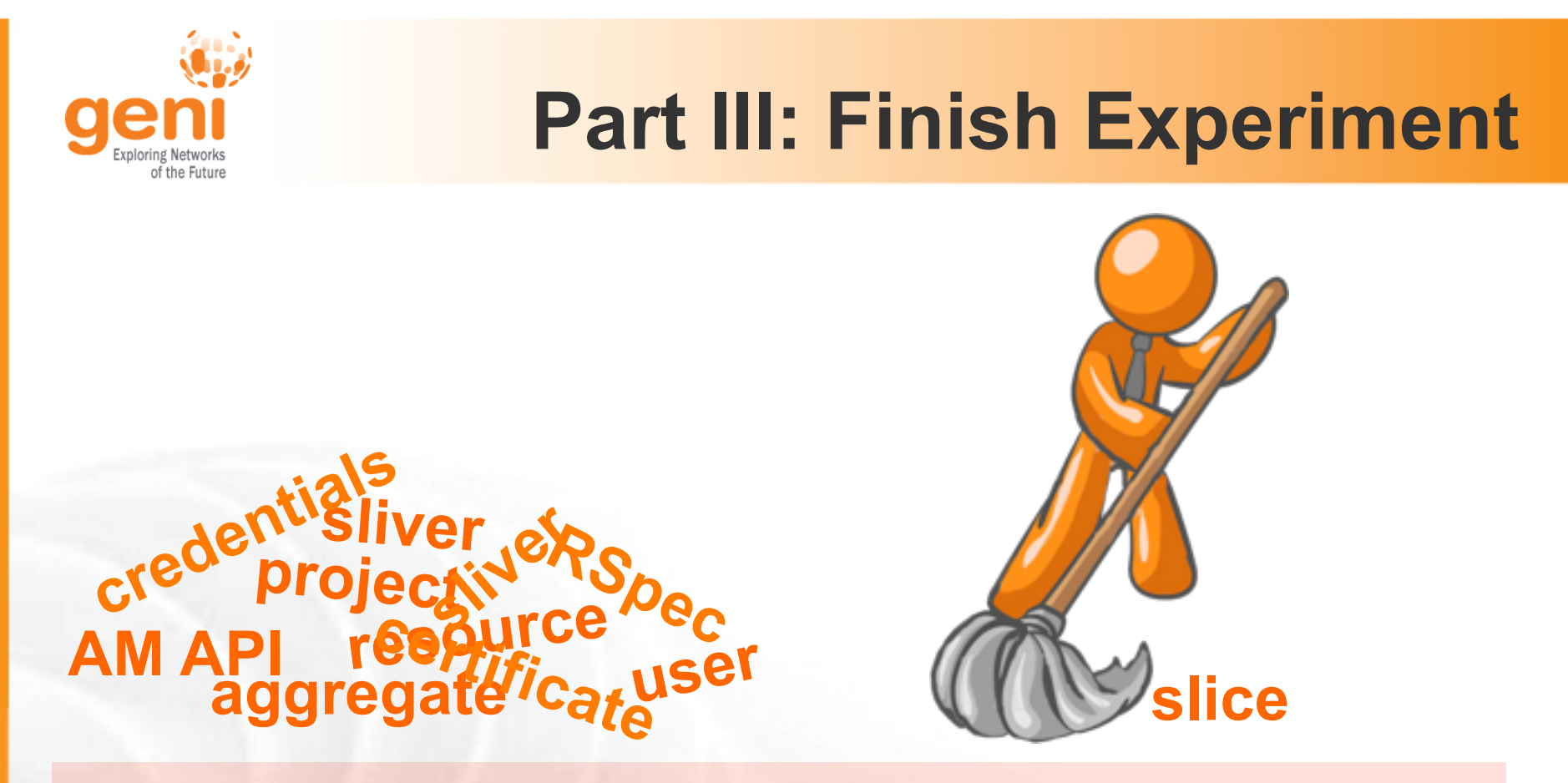

When your experiment is done, you should always release your resources.

- Normally this is when you would archive your data
- Delete your slivers at **each** aggregate